## 3 **Die Sprache der Apps verstehen**

Apps haben ihre eigene Sprache. Wenn Sie diese verstehen, können Sie sich schnell auch in neuen Anwendungen zurechtfinden. Folgende Befehle werden immer durch ähnliche grafische Darstellungen gekennzeichnet.

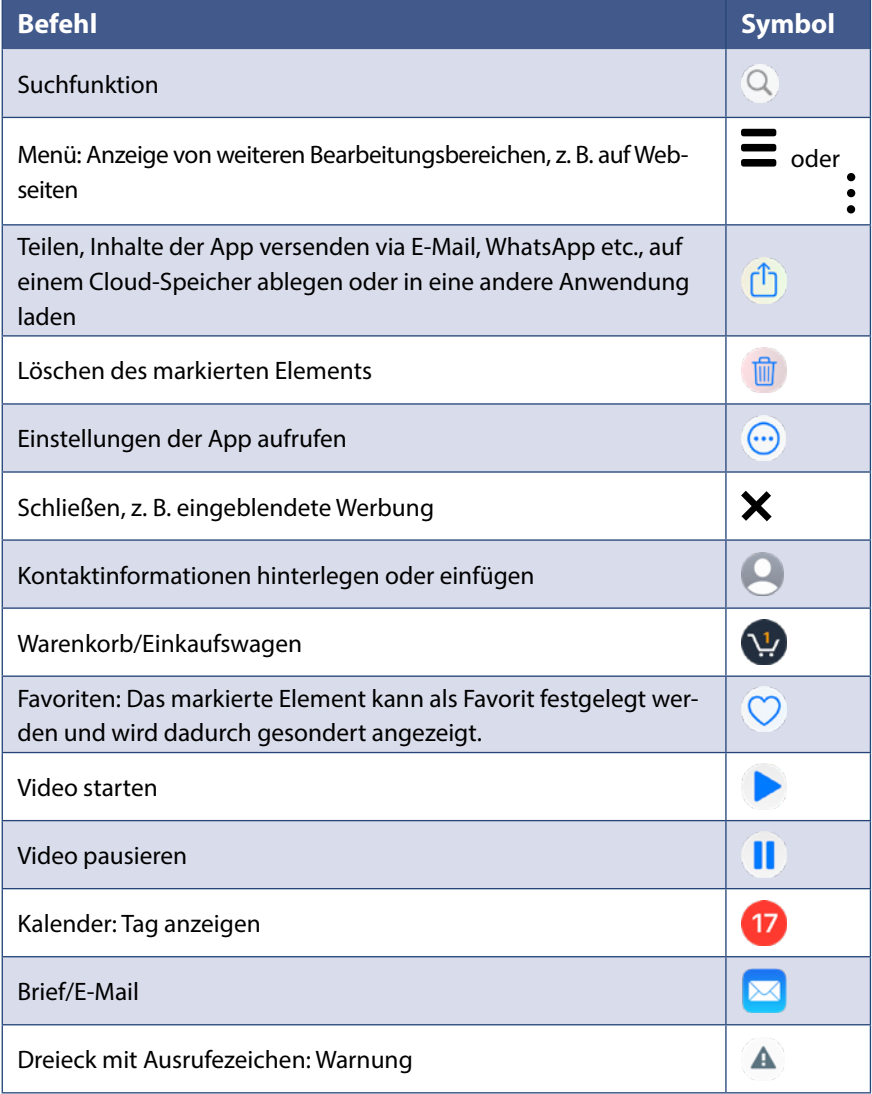

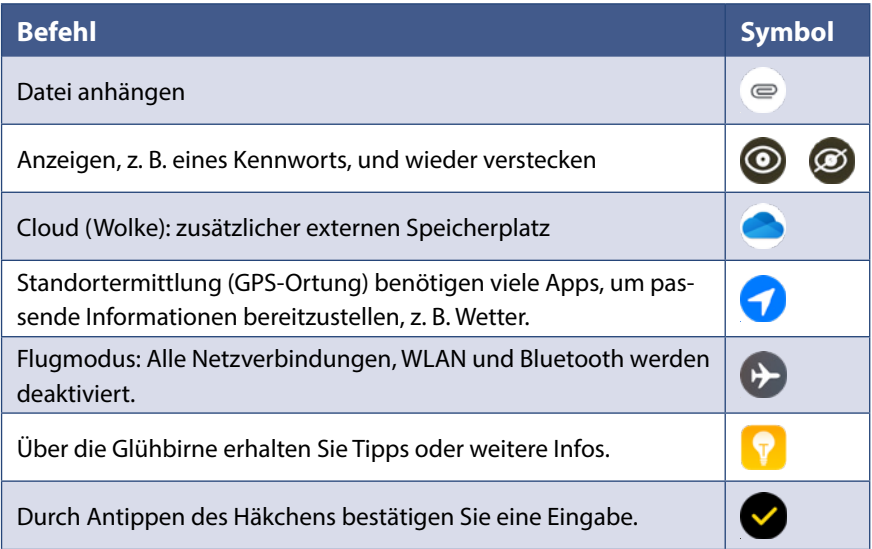

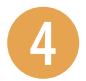

## 4 **Freunde anrufen**

- **1** Öffnen Sie die App *Telefon* **V** und wählen Sie unten *Kontakte* **O** aus.
- **2** Tippen Sie auf den Namen der Person, die Sie anrufen möchten. Dadurch werden die Details <sup>2</sup> des Kontakts angezeigt.
- **3** Tippen Sie auf die Nummer des Kontakts **&**.
- **4** Die Person wird angerufen. Durch Antippen des roten Hörers beenden Sie das Gespräch.

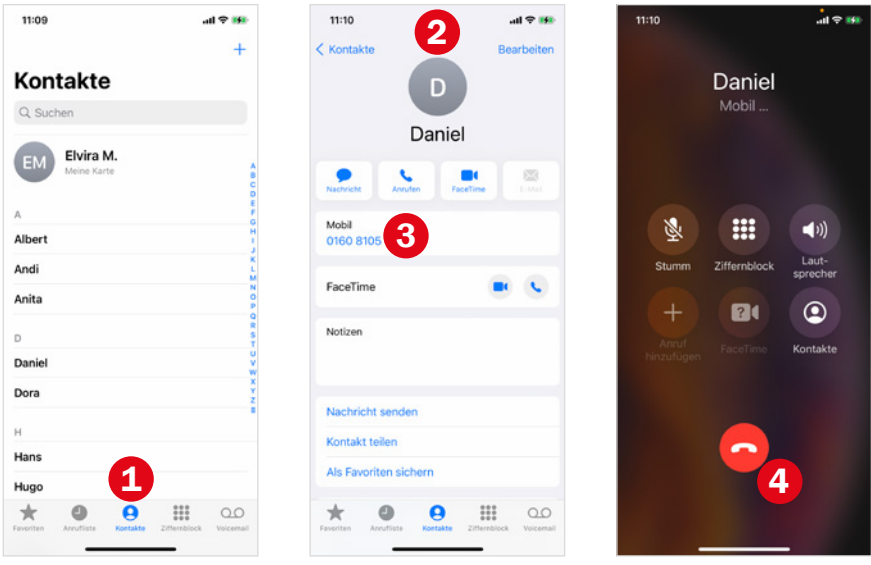

Wenn Sie versehentlich die falsche Person anrufen, können Sie durch Antippen des roten Hörers **4** den Anrufversuch abbrechen.

Weitere Informationen finden Sie ab Seite 76.

## 5 **In WhatsApp chatten**

- **1** Öffnen Sie WhatsApp **Q**. Tippen Sie den Chat mit der Person an **O**, der Sie eine Nachricht schreiben möchten. Falls Sie sich mit einem Freund noch nicht ausgetauscht haben, tippen Sie auf  $\Box$  für eine neue Nachricht  $\bullet$  und wählen den Freund  $\bullet$  aus.
- **2** Tippen Sie in das Nachrichtenfeld **4** und geben Sie Ihre Antwort ein. Über und Auswahl von *Foto- und Videomediathek* können Sie auch ein Bild verschicken und mit  $\bigodot$  ein Emoji einfügen.

## **3** Tippen Sie auf *Senden* **O**.

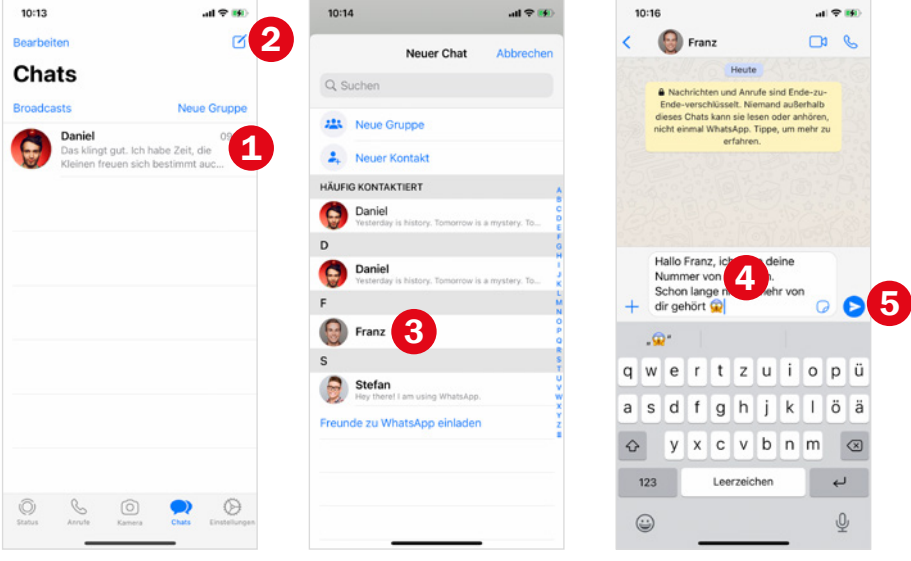

Weitere Informationen finden Sie ab Seite 92.

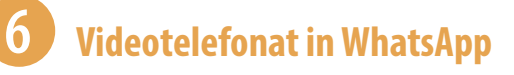

- **4** Zeigen Sie den Chat mit der Person an, die Sie anrufen möchten.
- **5** Tippen Sie oben rechts auf das Videosymbol **0**.
- **6** Am bequemsten ist es, wenn Sie das Smartphone auf dem Tisch an etwas anlehnen; vielleicht können Sie auch etwas zweckentfremden, z. B. einen Notenständer. Achten Sie darauf, dass die Frontkamera nicht verdeckt wird.
- **7** Zunächst sehen Sie sich selbst auf dem Bildschirm des Smartphones. Nachdem der Angerufene das Gespräch angenommen hat, erscheint dieser groß auf dem Bildschirm.
- 8 Durch Antippen des roten Hörers <sup>2</sup> beenden Sie das Gespräch.

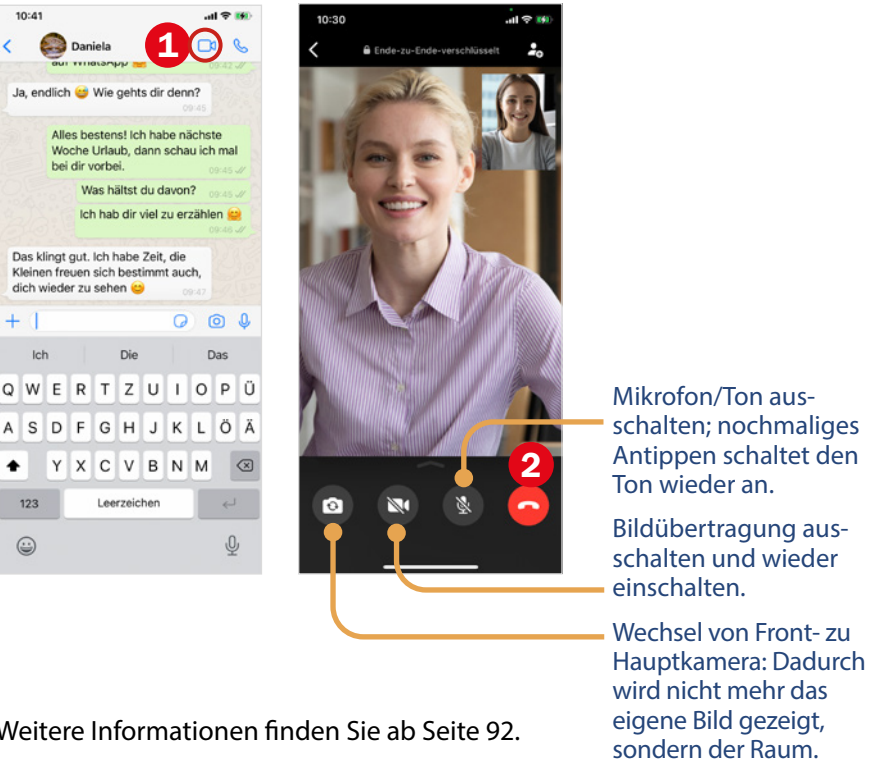

Weitere Informationen finden Sie ab Seite 92.